# Concordance

**Presenter: Terry Leang** 

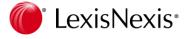

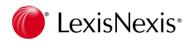

Concordance Desktop provides the most effective, cost-efficient way to manage the high volume of documents—scanned paper, email and other education documents—generated during litigation.

- A repository that holds documents of all types
- A fast and efficient search engine
- Ability to categorize records with folders, tags and issues
- Ability to secure confidential data at various administrative levels
- An intuitive user interface for navigating and reviewing documents
- Advanced markup tools to review and annotate documents and images
- Track document markups added or removed during review
- Apply designations and bates stamps
- Produce color/grayscale images to PDF or TIFF

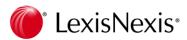

### Introduction

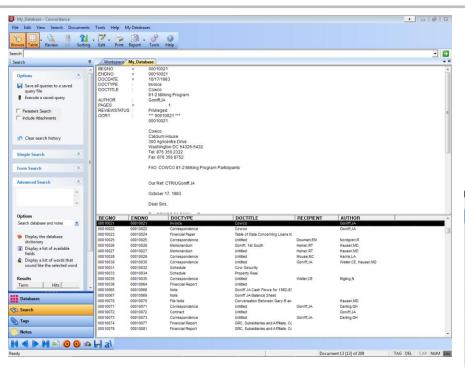

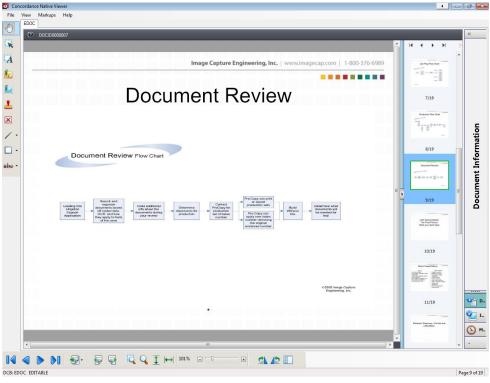

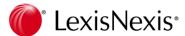

## **Tips and Tricks**

# **Tips and Tricks!**

- Running a Production
- Exporting Load Files
- Production Database

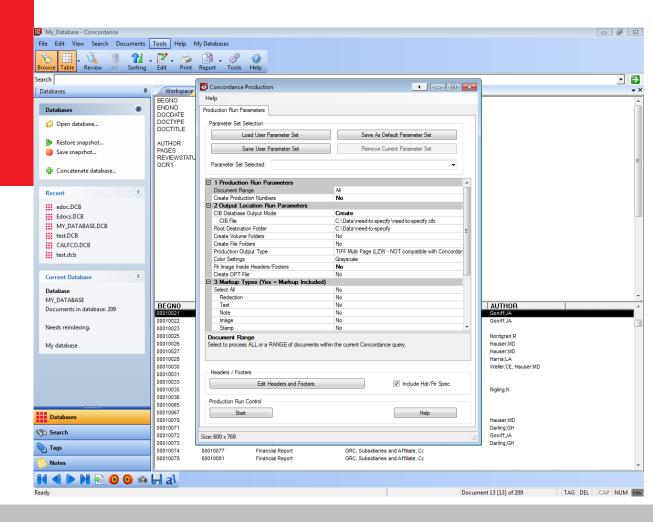

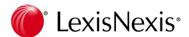

### **About Productions**

#### **About Productions**

 Once a document collection review is completed, documents typically need to be produced to opposing parties. Database administrators prepare the electronic production using Concordance Desktop and Concordance Desktop Native Viewer or Concordance Desktop I mage based on queries or tagged sets of documents that are identified for production during the review phase.

- Tag or Code documents for Production during review
- Ask users to exit the database
- Make a backup of your database
- Create a Query from your tag
- Tools > Production > Production
- If necessary, save production parameters

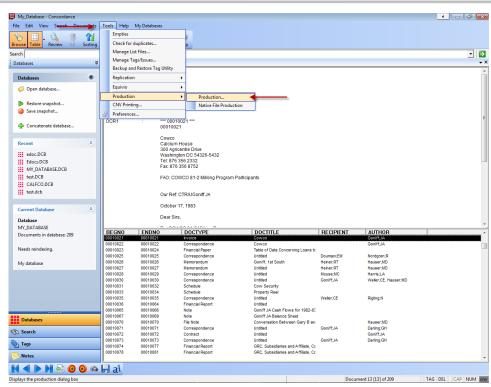

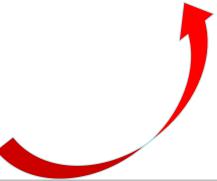

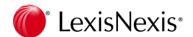

## **Export a Delimited Text File**

 When you export database records to a delimited text file, the export includes every record in current query, in the order they are listed.

- Be sure to query your production tag or run a search a relational search to locate all the documents that you've produced.
- For example, BEGPROD = \*
- If you've just run a production, your current query should be active containing the documents you've produced.
- Go to: Documents > Export > Delimited Text. Make sure to choose the production fields you used to track your production and include only the required metadata fields per your production specifications.

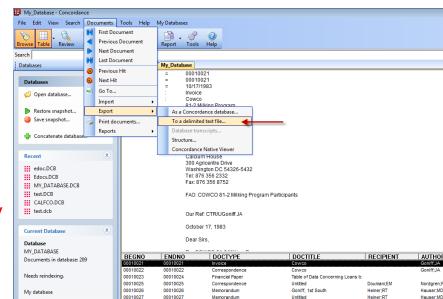

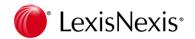

## **Performing Quality Control for your Production**

- Perform properties checks in your export location by right clicking on each folder > Properties for a file count.
- Do the number of images produced match your query?
- Do the number of records you exported in your delimited text file match the number of records you've produced?
- Optional
  - Create a production database by importing your production into a brand new database.
  - Rolling imports with rolling productions into the production database
  - Enables the admin to ensure the production is flawless.

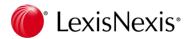

### **Concordance Answer Center:**

http://help.lexisnexis.com/litigation/ac/cn\_desktop/index.html?welcome.htm

# **ConcordanceTechnical Support**

- Email: concordancesupport@lexisnexis.com
- Phone: 1-866-831-0497 (option 4)
- Hours: 9:00 a.m. to 9:00 p.m. Eastern Time, Monday -Friday.

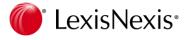